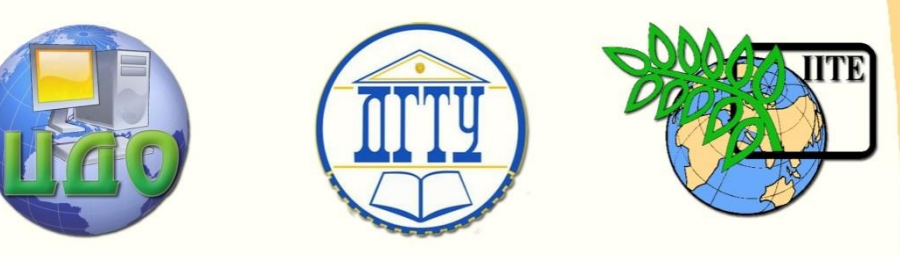

# ДОНСКОЙ ГОСУДАРСТВЕННЫЙ ТЕХНИЧЕСКИЙ УНИВЕРСИТЕТ

УПРАВЛЕНИЕ ДИСТАНЦИОННОГО ОБУЧЕНИЯ И ПОВЫШЕНИЯ КВАЛИФИКАЦИИ

Кафедра «Программное обеспечение вычислительной техники и автоматизированных систем»

# **МЕТОДИЧЕСКИЕ УКАЗАНИЯ**

"Инкрементная разработка простых графических приложений средствами MATLAB. Пространственный случай"

по дисциплине "Методы и системы компьютерной математики"

Коледов Леонид Викторович, к. ф.-м.н., доцент

Автор

Ростов-на-Дону, 2013

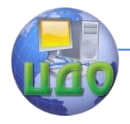

Методы и системы компьютерной математики

# **Оглавление**

**[ЛАБОРАТОРНАЯ РАБОТА №3](#page-2-0).................................3**

[Краткая теория](teoria.pdf)

Управление дистанционного обучения и повышения квалификации

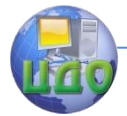

Методы и системы компьютерной математики

# **ЛАБОРАТОРНАЯ РАБОТА №3**

## <span id="page-2-0"></span>ПО КУРСУ «МЕТОДЫ И СИСТЕМЫ КОМПЬЮТЕРНОЙ **МТЕМАТИКИ»**

Тема: Инкрементальная разработка простого графического приложения средствами MATLAB. Простые пространственные конструкции. Пространственный случай

Цель работы: знакомство с графическими функциями среды, приемами отладки, тестирования и документирования в случае трехмерных поверхностей, задаваемых явными уравнениями в декартовых координатах.

Задание 1. Ознакомьтесь с текстом meshdemo1.m прототипа программы, которую надлежит разработать. Для исследования различных возможностей модифицируйте текст так, чтобы на графике получилась поверхность  $z = v^*sin(x^2 + v)$  $(1 < x < 6, 1 < y < 10).$ 

Задание 2. Познакомьтесь со слайдами из ASE-03.ppt и постройте несколько графиков по рецептам, которые там найдете (анализ случаев использования). Пару иллюстраций с соответствующими скриптами включите в отчет.

Задание 3. Напишите и отладьте программу-функцию meshplot.m функциональность которой ограничивается следуюшим.

MESHPLOT(FNAME, XRNG, YRANG) изображает функцию, специфицированную текстовой переменной FNAME в пределах, специфицированных по оси х-ов посредством параметра

 $XRANG = [XMIN:dX:XMAX],$  по оси у-ов посредством параметра

YRANG = [YMIN:dY:YMAX].

Например, MESHPLOT('qxy`, [0:0.1:1], [2:0.5:5]) чертит функцию дху на сетке [0:0.1:1]\*[2:0.5:5].

Предполагается, что функция z=qxy(x,y) представлена в виде т-файла отображающего матрицы одинакового размера в матрицу того же размера.

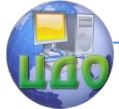

#### Методы и системы компьютерной математики

Проведите исследование на скрипте, подобном работе 2. В отчет включите 3-4 сохраненных графика с пояснениями, указывающими код их получения.

**Задание 4.** Напишите и отладьте программу-функцию meshplot2.m функциональность которой вкратце такова.

MESHPLOT2(FNAME,LIMSX1, LIMSY1, LIMSX2, LIMSY2) изображает в двух окнах функцию, специфицированную текстовой переменной FNAME в пределах, специфицированных остальными аргументами.

**Задание 5.** Напишите и отладьте программу-функцию meshplotX.m функциональность которой вкратце такова.

MESHPLOTX(FNAME,LIMSX, LIMSY) изображает в X окнах функцию, специфицированную текстовой переменной FNAME в пределах, специфицированных остальными аргументами таким образом, что объединение областей частичных графиков дает всю область. Парные пересечения областей тоже приветствуются.

Управление дистанционного обучения и повышения квалификации

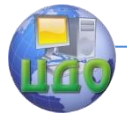

#### Метолы и системы компьютерной математики

#### 

#### **Скрипт meshdemo1.m**

echo on

 $clc$ 

- $\frac{0}{0}$ The classic "sombrero" or  $sin(x)/x$  3-d perspective surface
- can be created using the "mesh" command.  $\%$
- Классическое "сомбреро" или sin(x)/x 3-хмерная перспектива  $\frac{0}{n}$

#### может

- быть создана с помощью "mesh" команды.  $\frac{0}{n}$
- $0/6$ First we form a radius matrix R that contains elements whose val-

#### ues

 $\frac{0}{0}$ are the "distance" from the center of the matrix.

 $\frac{0}{0}$ Сначала мы формируем матрицу R, которая содержит элементы, значения

 $\frac{0}{n}$ которых составляют "расстояния" от цнентра матрицы.

 $x = -8$ : .5: 8; % Вектор - строка  $v = x'$ : % Вектор - колонка  $x = ones(size(y)) * x; %$  Матрица из 1 размером с у % умножается на х - так размножаем х в строки, числом как у  $y = x'$ ; % Транспонируем х - теперь у стоят по колонкам  $R = sqrt(x.^2 + y.^2) + eps$ ; % Матрица расстояний до центра  $%x=[7;y=[7;$ 

 $\frac{0}{n}$ Now we form a matrix of  $sin(r)/r$  and plot it using "mesh":

Теперь формируем матрицу из sin(r)/r и нарисуем, используя  $\frac{0}{n}$ "mesh"<sup>.</sup>

 $z = \sin(R)/R$ ;

pause % Strike any key to continue.

 $figure(1)$ , mesh $(z)$ , title $('sin(r)/r')$ , pause figure(2), contour(z), title('Contour Plot'), pause  $clc$  $\%$ Here is a second example, a cosine function, obtained by applying  $\frac{0}{0}$ the cosine to the radius matrix R:  $\%$ Bторой пример, функция cos(R):

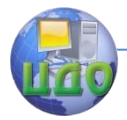

### Методы и системы компьютерной математики

```
pause % Strike any key to plot.
% echo off
\mathsf{cl}\mathsf{cl}figure(3), mesh(cos(R)), pause(5)
echo off
clcdisp('Осталось посмотреть на аргументы: x,y'), pause
x, pause(5)y
```
## Функция gxy.m

```
function out=gxy(x,y)
% Обращение y=g(x,y) приводит к матрице
% размера size(x)=size(y),
% компоненты которой поэлементно
% y * sin(y * x^2)out=y.*sin(y.*x.^2);
  end
```
Управление дистанционного обучения и повышения квалификации

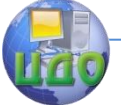

#### Метолы и системы компьютерной математики

```
Скрипт mesh01.m
     clear all % Очистим рабочую область
    x1=1:0.01:3; % Массив х-ов от 1 до 3 с шагом 0.01
    у1=1:0.01:3; % Массив у-ов от 1 до 3 с шагом 0.01
    [xx1, yy1]=meshdom1(x1, y1);
    z1 = qxy(xx1, yy1);figure(1), mesh(xx1, yy1, z1), grid, title('Grafic on 1:0.01:3'), grid
     %%%%%%%%%%%%%%%%%%%%%%%%%%%%%%%%%%%%%
    Скрипт mesh05.m
     clear all % Очистим рабочую область
    х1=3:0.001:4; % Массив х-ов от 3 до 4 с шагом 0.001
    v1=6:0.001:7: % Массив v-ов от 6 до 7 с шагом 0.001
    [xx1,yy1]=meshgrid(x1,y1); z1=gxy(xx1,yy1);
    figure(5), subplot(2,1,1), mesh(xx1, yy1, z1), grid, title('Grafic
                                                          on
[3:0.001:4]*[6:0.001:7]'), grid
    x1=3:0.001:4; %
    y1=7:0.001:8; %
    \frac{1}{x} (xx1, vv1]=meshqrid(x1, y1); z1=gxy(xx1, yy1);
    subplot(2,1,2), mesh(xx1,yy1,z1), grid,...
    title('Grafic on [3:0.001:41*[7:0.001:81').grid
    %%%%%%%%%%%%%%%%%%%%%%%%%%%
    function [xx,yy,zz]=meshplot(fname,xrang,yrang)
    \frac{0}{0}[xx,yy]=meshgrid(xrang,yrang);
    zz = \text{fewal}(\text{frame}, xx, yy);if nargout==0mesh(xx,yy,zz),grid
    end
```